# How to Use PC EDITOR on a MAC

#### 1. Download Softwares

- Download and install WineBottler <a href="http://winebottler.kronenberg.org/">http://winebottler.kronenberg.org/</a>
- Download and install SysEx Librarian <a href="http://www.snoize.com/SysExLibrarian/">http://www.snoize.com/SysExLibrarian/</a>
- Download EFX LITE 62M PC EDITOR http://www.musicomlab.com/download/LITE62M-EDITOR.zip

#### 2. Connect MIDI and Power

- Connect your MIDI interface to the EFX LITE 62M.
- Plug in power
- Our recommended MIDI interfaces are the Roland UM-ONE and the M-Audio USB UNO 1x1.
  These MIDI interfaces are inexpensive and have been tested to be compatible with the EFX LITE62M.

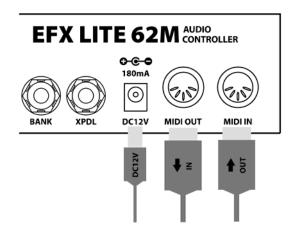

### 3. Receive DATA from EFX LITE 62M

- Launch SysEx Librarian.
- Select your MIDI interface in the pull down menu.
- Press 'Record Many'
- Press 2ND switch of LITE 62M transmit DATA to your MAC on the DATA DUMP MODE. (refer to page 30 on the manual)
- Save As a SYX file
- Check the SYX file size (27,010 bytes)

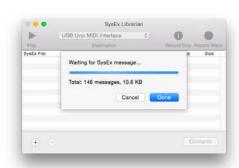

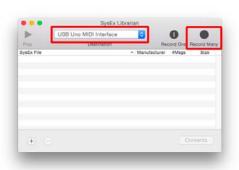

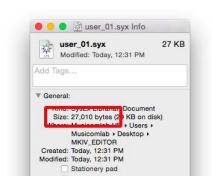

# 4. EDIT DATA

- Launch PC EDITOR
- Press 'Go'

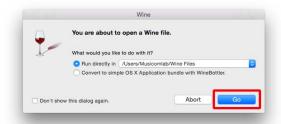

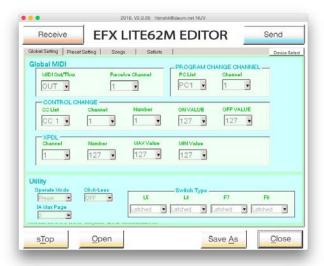

- Open the SYX file that your recorded with SysEx Librarian in the PC EDITOR
- Edit your settings using the PC EDITOR
- Save As a SYX file

# 5. Send DATA to EFX LITE 62M

- Go to DATA LOAD MODE on the LITE 62M utility menu (refer to page 31 on the manual)
- Drag the SYX file that your stored with PC EDITOR into the SysEx Librarian main window
- Press '▶ Play'
- The EFX LITE 62M automatically restarts when the update is complete

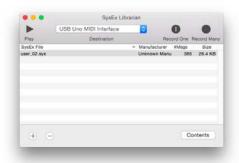

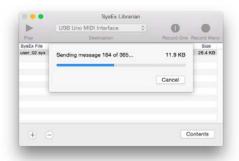